## Формирование заявления на подключение роуминга между контрагентами

В форме заявления на подключение роуминга между контрагентами заполните основные реквизиты вашей организации:

- $•$   $MHH;$
- $\bullet$   $K \Pi$
- Название организации;
- Идентификатор электронного документооборота;
- E-mail.

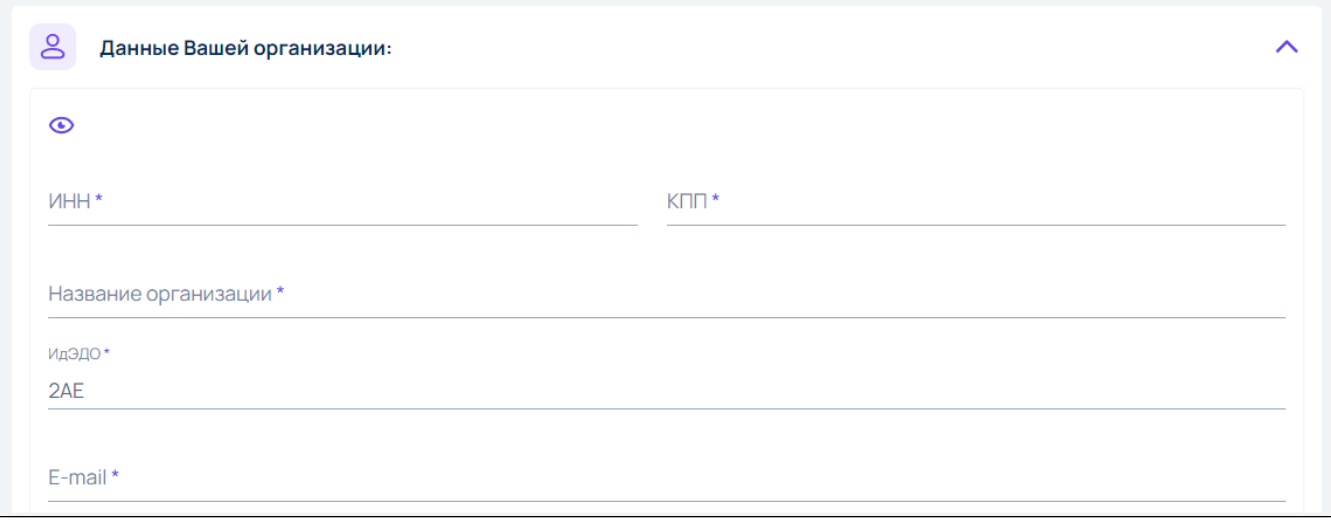

Вы также можете заполнить заявку из файла. Для этого скачайте шаблон заявки на роуминг в формате XLSX по ссылке, заполните его и загрузите, нажав кнопку Загрузить подготовленную заявку:

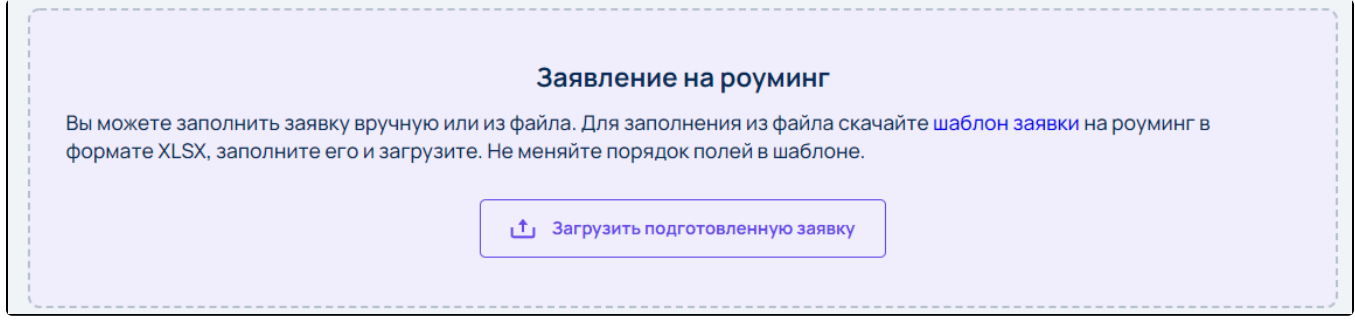

Далее заполните данные контрагента ниже:

- Оператор контрагента;
- $•$   $MHH;$
- $\bullet$   $K \Pi$ ;
- Название организации.

При необходимости указать в форме несколько контрагентов, нажмите кнопку Добавить контрагента.

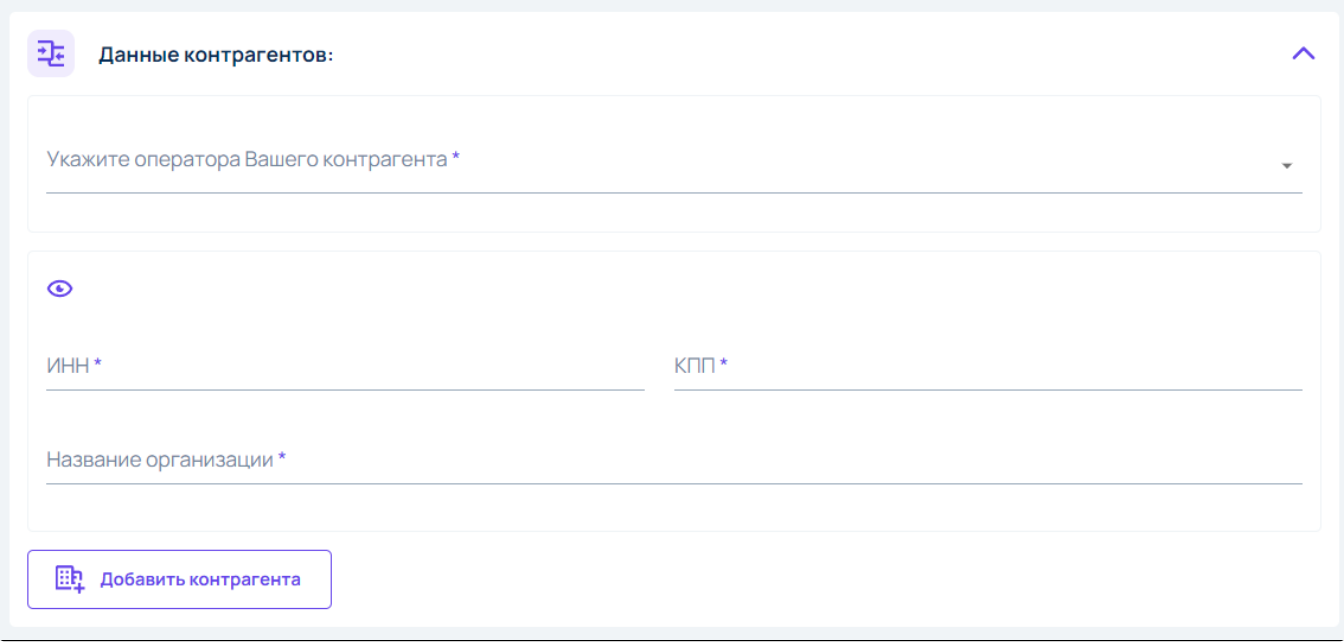

Не<u>ко</u>торые операторы контрагента требуют уведомлять, что абонент (кто заполняет заявку) работает с оператором АО «КАЛУГА АСТРАЛ». Для эт<mark>ого</mark> необходимо скачать шаблон соглашения, подписать и прикрепить подписанное соглашение:

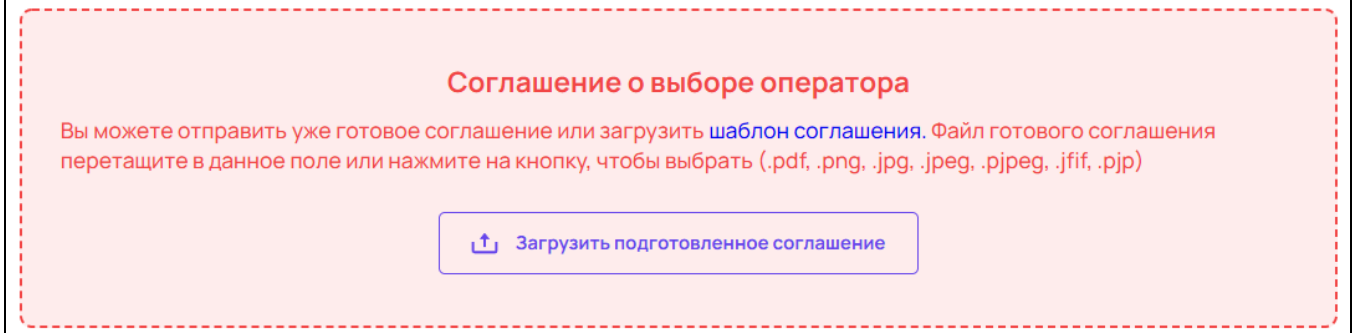

После заполнения всех данных нажмите кнопку Послать заявление:

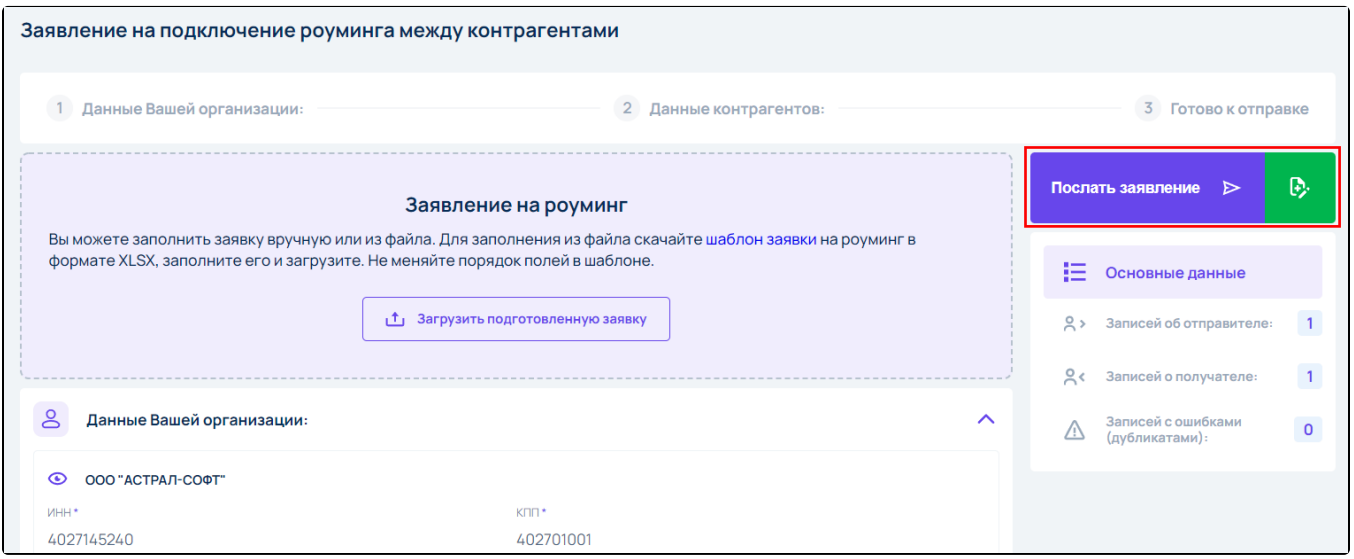

Если все данные заполнены корректно, произойдет отправка заявления на подключение роуминга между контрагентами.